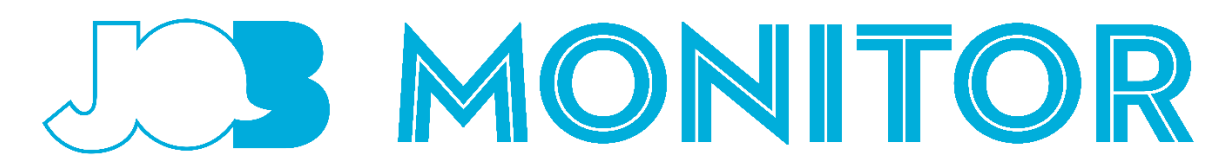

# **Handleiding docenten/begeleiders 2024**

De link naar de JOB-monitor is:

[www.jobmbo.nl/monitor](http://www.jobmbo.nl/monitor)

## **1. Algemene informatie**

De JOB-monitor is een tweejaarlijks onafhankelijk onderzoek, georganiseerd door de landelijke vakbond voor mbo-studenten: de Jongeren Organisatie Beroepsonderwijs (JOB). JOB wil als dé landelijke jongerenorganisatie beroepsonderwijs zorgen dat de mening en ideeën van de mbostudent over hun opleiding serieus genomen wordt door bestuurders en politici. Dat doen we door studentenraden in hun medezeggenschapstaken te ondersteunen, door studenten hun rechten uit te leggen en de stem van mbo'ers te laten horen richting media, politiek en scholen. Daarbij wordt via de JOB-monitor continu de kwaliteit van het onderwijs in de gaten gehouden én worden verbeterpunten aangedragen.

Door de JOB-monitor in te vullen kunnen studenten anoniem hun oordeel geven over het onderwijs dat ze volgen. Hiermee verkrijgen zowel school als de studentenraad inzicht in wat er goed en minder goed gaat op hun instelling en kan er samen worden gewerkt aan verbetering. Daarnaast is het voor JOB waardevol om te zien hoe het is gesteld met het mbo-onderwijs op landelijk niveau. Hiermee kunnen wij als belangenbehartiger weer aan de slag.

Het invullen van de vragenlijst duurt ongeveer 6-8 minuten.

## **2. Presentatie voorafgaand aan de monitor**

Om ervoor te zorgen dat de informatie over de JOB-monitor overal goed wordt overgebracht is er een presentatie gemaakt die voorafgaand aan de monitor kan worden doorgenomen samen met de studenten. Hierin staat wat JOB precies doet, wat de JOB-monitor is en wat er gebeurt met de resultaten. Ook staat hierin het filmpje waarin wordt uitgelegd hoe het inloggen precies werkt. De presentatie is algemeen geformuleerd en er zitten wat optionele dia's in: deze kan dus worden aangepast naar wens van de school.

## **3. Inloggen & anonimiteit**

Een veel voorkomende vraag van studenten is of de JOB-monitor wel echt anoniem is. Ze moeten immers inloggen met hun achternaam, geboortedatum en geslacht. Het antwoord hierop is JA. Hieronder staat uitgelegd hoe de anonimiteit van de JOB-monitor wordt gewaarborgd. Het is erg

belangrijk studenten hierop te wijzen, omdat zij anders wellicht niet eerlijk durven te antwoorden.

JOB vraagt naar de naam, geslacht en geboortedatum van de student om zo ROD-gegevens op te halen van de Dienst Uitvoering Onderwijs (DUO). Door het ophalen van die gegevens uit ROD hoeft JOB geen extra vragen te stellen (bijvoorbeeld: Welke studie doe je? Welk niveau? etc.) Dit maakt de vragenlijst korter.

DUO zet naam, geslacht en geboortedatum vervolgens om naar een anoniem onderzoeksnummer. Dat anonieme onderzoeksnummer sturen zij door naar het onderzoeksbureau (ResearchNed). Het onderzoeksbureau ziet dus alleen de gegeven antwoorden en wat extra gegevens over bijvoorbeeld de studie, maar nooit wie de vragenlijst heeft ingevuld.

Eigenlijk wordt de vragenlijst dus ingevuld met een anoniem nummer, ook al lijkt het niet zo. DUO kan nooit zien wat er wordt ingevuld, en JOB en het onderzoeksbureau kunnen nooit zien wie de antwoorden invult.

In de bovengenoemde presentatie staat een filmpje waarin precies wordt uitgelegd hoe de inlog werkt. Mocht jouw instelling ervoor kiezen de presentatie niet te gebruiken, dan is het wel aan te raden om het filmpje te tonen aan de studenten. Deze vind je door op deze link te klikken [http://portal.jobmbo.nl/JOB\\_animatie\\_2017\(def\).mp4](http://portal.jobmbo.nl/JOB_animatie_2017(def).mp4).

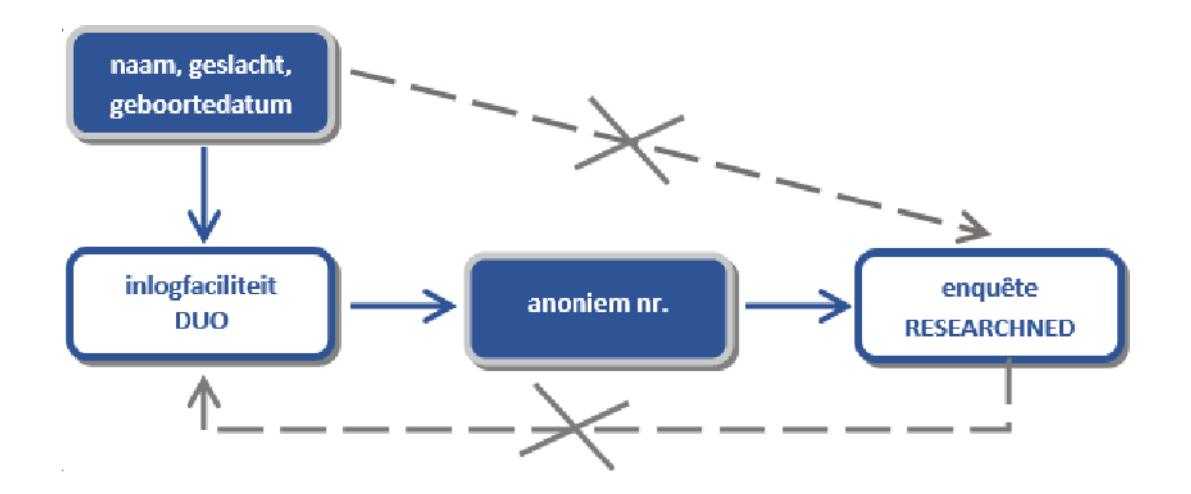

Let op! Circa 50 studenten in heel Nederland zijn niet uniek in hun achternaam, geslacht en geboortedatum (denk aan tweelingen). Bij deze studenten wordt naast de achternaam ook de voornaam en de school gevraagd.

Als een student niet kan inloggen is het eerst belangrijk om te kijken waar dit aan ligt. Controleer dan of:

1. De ingevoerde naam, geboortedatum en geslacht zo geschreven staan zoals in het paspoort vermeld is.

- 2. De student de vragenlijst al heeft ingevuld. Het is namelijk mogelijk dat de student de vragenlijst thuis al heeft ingevuld. Hier wordt een melding van gemaakt als de student opnieuw inlogt.
- 3. De student de browser tussentijds heeft gesloten. In dat geval moet de student tien minuten wachten om weer in te kunnen loggen.
- 4. De opleiding buiten het onderzoek valt (studenten aan vavo-opleidingen behoren bijvoorbeeld niet tot de doelgroep).

Mocht het probleem nog steeds niet verholpen zijn, dan kunt u bellen met de helpdesk van DUO: 050-5999000, kies eerst optie 1 en daarna optie 2. Zij zijn op werkdagen bereikbaar van 9.00u-13.00u.

Kan een student nog steeds niet inloggen? Dan is er iets mis met de inschrijving of is de student niet ingeschreven voor 1 december 2023. De student kan de monitor dan niet invullen.

# **4. Respons(overzichten)**

Studenten worden meegeteld in de responsoverzichten wanneer zij de enquête tot en met de vragen over rapportcijfer voor opleiding en school hebben ingevuld. Wanneer zij de vragenlijst al eerder afsluiten, zijn zij dus *niet* in de overzichten te zien. Uiteraard kan een student de monitor later wel afmaken door opnieuw in te loggen.

Tips voor extra grip op de respons:

- Docenten kunnen eventueel controleren of studenten de JOB-monitor geheel hebben ingevuld door hen te vragen na afloop de bevestiging daarvan te laten zien (eventueel door opnieuw in te loggen).
- Bij klassikale afname kan bijvoorbeeld de presentielijst gebruikt worden om bij te houden welke studenten de vragenlijst nog niet hebben ingevuld. Deze personen kunnen dan in een volgende les alsnog kans hiertoe krijgen.
- Studenten geven aan de monitor vaker in zijn geheel af te maken en serieus in te vullen als hij aan het begin van de les, of als pauzemoment, wordt aangeboden. Aan het eind van de les is de kans groot dat men zich haast om weg te mogen.

# **5. Toelichting vragen algemeen**

We hebben uiteraard geprobeerd ervoor te zorgen dat de vragen zo duidelijk mogelijk zijn. Toch kan het voorkomen dat studenten vragen hebben. Vaak wordt er gevraagd wat ze 'gemiddeld' ergens van vinden, bijvoorbeeld bij docenten of lesmateriaal. Leg uit dat we hier vragen naar een algemeen beeld. Dus als studenten, in het voorbeeld van docenten, denken aan *alle* docenten, zijn ze dan *over het algemeen* positief of negatief? Vinden ze dat ze vooral goede of vooral slechte docenten hebben? Op die manier kunnen ze nadenken over alle vragen waar om een gemiddelde wordt gevraagd.

## **6. Vragenlijst in het Engels**

De JOB-monitor wordt ook aangeboden in het Engels. In het begin kan er worden gekozen om de vragen in het Engels in te vullen. Er kan niet tussendoor weer worden veranderd van taal. Mocht je denken dat dit nodig is, vermeld dit dan voor aanvang van het invullen.

## **7. Eigen vragen van de instelling**

Mbo-instellingen hebben de optie gekregen om aan het einde van de vragenlijst eigen vragen toe te voegen. Zo kunnen scholen vragen naar dingen die specifiek zijn voor die instelling, die niet in de reguliere monitor zitten.

Dit kan verwarring veroorzaken onder de studenten; is de vragenlijst nu van JOB of van de school? Leg dan uit dat de vragenlijst van JOB is, en dat JOB de optie heeft geboden om per school eigen vragen toe te voegen.

## **8. Mailadres invullen aan het einde**

Aan het einde van de vragenlijst wordt er gevraagd om een mailadres in te vullen. We hebben op het scherm zelf zo goed mogelijk geprobeerd uit te leggen waarom.

Benadruk ook dat de mailadressen niet naar de school zelf gaan, maar naar JOB!

- 1. Allereerst vragen we aan de studenten om hun mailadres in te vullen, zodat de resultaten van de monitor van hun instelling naar hen kunnen worden opgestuurd. Zo proberen we studenten meer te betrekken bij het onderzoek, en zichtbaar te maken wat er met de vragenlijst gebeurt.
- 2. Voor JOB als belangenbehartiger is het belangrijk om goed in contact te staan met de achterban. We vragen daarom ook of studenten zouden willen deelnemen in een panel van JOB, zodat we hen af en toe (via een korte, online vragenlijst) om hun mening kunnen vragen. Zo proberen we onze positie als belangenbehartiger te versterken.